# ELECTRICAL ENGINEERING

### **МЕТОДЫ РАСЧЕТА ВОЛНОВОГО СОПРОТИВЛЕНИЯ ДИФФЕРЕНЦИАЛЬНОЙ ПАРЫ С УЧЕТОМ ПАРАМЕТРОВ ПЕЧАТНОГО РИСУНКА И СТЕКА ПЕЧАТНОЙ ПЛАТЫ В HYPERLYNX И POLAR SI9000**

#### *Алексеев В.Ф.*

*Кандидат технических наук, доцент кафедры «Проектирования информационно-компьютерных систем» Белорусский государственный университет информатики и радиоэлектроники Горбач А.П. аспирант кафедры «Проектирования информационно-компьютерных систем» Белорусский государственный университет информатики и радиоэлектроники Хуторная Е.В. магистрант кафедры «Проектирования информационно-компьютерных систем» Белорусский государственный университет информатики и радиоэлектроники г. Минск, Республика Беларусь*

## **METHODS OF DIFFERENTIAL PAIR'S IMPEDANCE CALCULATION CONSIDERING THE PARAMETERS OF THE PRINTED PATTERN AND THE PCB STACKUP IN HYPERLYNX AND POLAR SI9000**

*Alexseev V.*

*PhD, Associate Professor of Information and Computer-Aided Systems Design department Belarusian State University of Informatics and Radioelectronics Horbach A.*

*postgraduate student of the Information and Computer-Aided Systems Design department Belarusian State University of Informatics and Radioelectronics*

*Khutarnaya K.*

*master student of the Information and Computer-Aided Systems Design department Belarusian State University of Informatics and Radioelectronics Minsk, Republic of Belarus*

#### **Аннотация**

В работе представлены результаты сравнения возможностей HyperLynx и Polar SI9000 для обеспечения требуемого волнового сопротивления дифференциальных пар с учетом параметров печатного рисунка и стека слоев печатной платы.

## **Abstract**

This paper presents the results of comparing the capabilities of HyperLynx and Polar SI9000 to provide the required impedance of differential pairs considering the parameters of the printed pattern and the PCB stackup.

**Ключевые слова:** дифференциальные пары, волновое сопротивление, печатные платы, HyperLynx, Polar SI9000, моделирование.

**Keywords:** differential pairs, impedance, PCB's**,** HyperLynx, Polar SI9000, simulation.

#### **Введение**

Проектирование современных цифровых устройств предполагает использование различных стандартов интерфейсов, таких как USB, CAN, Ethernet, LVDS и т.д. Данные интерфейсы используют дифференциальную передачу сигналов [1−5].

Одним из важнейших этапов проектирования печатной платы с дифференциальными сигналами является обеспечение заданного значения волнового сопротивления на всей длине проводника [1, 3].

Существует достаточно большое количество программных продуктов, позволяющих осуществлять подбор параметров печатных проводников (толщина проводников, расстояние между ними) для обеспечения заданного волнового сопротивления. Вместе с тем любая система проектирования печатных плат представляет собой сложный комплекс программ, обеспечивающий сквозной цикл, начиная с прорисовки принципиальной схемы и заканчивая генерацией управляющих файлов для оборудования изготовления фотошаблонов, сверления отверстий, сборки и электроконтроля. Однако условия современного рынка накладывают дополнительные требования на эти системы. [1, 3].

В данной статье приводится сравнение возможностей САПР HyperLynx и анализатора контролируемого импеданса Polar SI9000 для проектирования дифференциальных пар с учетом параметров печатного рисунка и волнового сопротивления.

#### **Основная часть**

Исходными данными для расчета параметров дифференциальной пары на внешнем слое являются толщина диэлектрика под слоем с дифференциальной парой, диэлектрическая проницаемость этого материала, толщина меди, толщина маски печатной платы (ПП), диэлектрическая проницаемость маски. В зависимости от программного продукта начальными условиями для расчетов могут являться либо значение контролируемого волнового сопротивления дифференциальной пары, либо ширина проводников и расстояние между ними.

Для наглядности проведения расчета волнового сопротивления, была использована дифференциальная пара DIFF (сигналы DIFF\_N и DIFF\_P) печатной платы, разработанной в программе Altium Designer (рисунок 1).

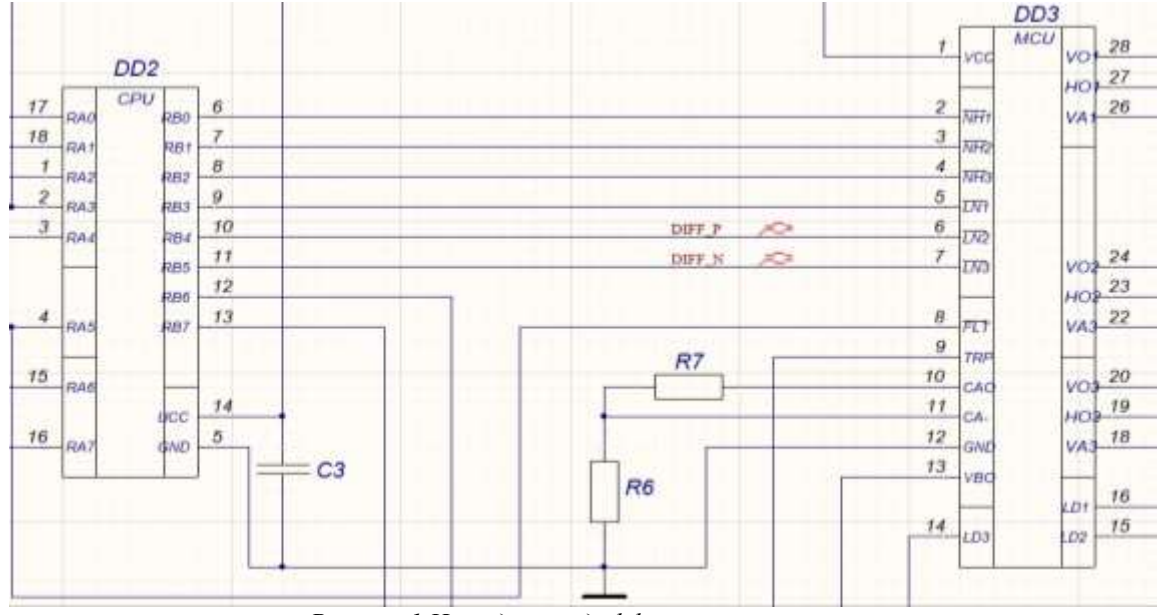

*Рисунок 1 Исследуемая дифференциальная пара*

Параметры исследуемой ПП:

- 1 Количество слоев печатной платы 2.
- 2 Толщина печатной платы 1,6 мм.

3 Стек слоев платы представлен на рисунке 2 [3].

4 Волновое сопротивление дифференциальной пары согласно стандарту КМОП – 100 Ом [4].

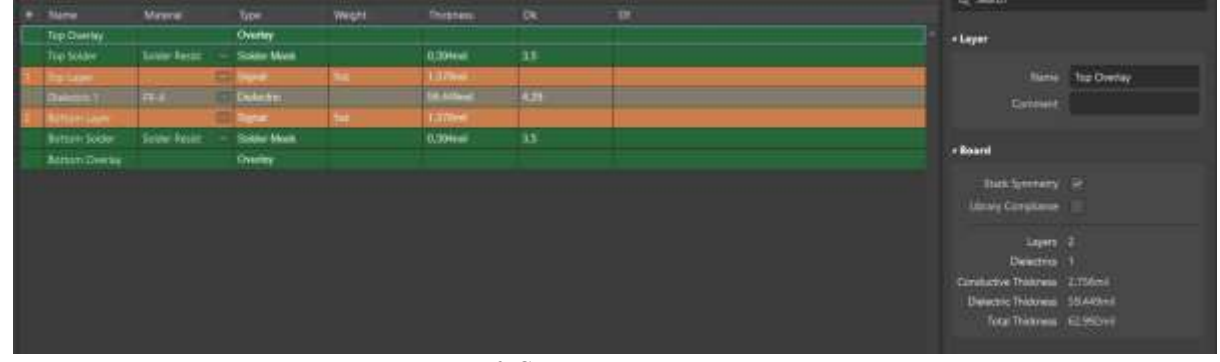

*Рисунок 2 Стек слоев печатной платы*

Анализатор контролируемого волнового сопротивления Polar SI9000 позволяет рассчитать импеданс дифференциальной пары на основании введенных исходных значений. Отличительной особенностью этой программы является то, что ширина дифференциальных печатных проводников и расстояние между ними являются входными параметрами для расчета. Для проведения расчетов необходимо ввести значение толщины диэлектрика, его диэлектрическую проницаемость, ширину печатного проводника (W), расстояние между

проводниками дифференциальной пары (S), толщину меди, толщина маски печатной платы, диэлектрическая проницаемость маски. На основании введенных значений программа рассчитывает величину волнового сопротивления дифференциальной пары. Искомые значения W и S подбираются исходя из требований, предъявляемых производителем печатной платы.

Согласно [4], значения W и S были рассчитаны как 5 мил и 3,15 мил соответственно. Результат расчета представлен на рисунке 3.

20 Slovak international scientific journal # 37, (2020)

|                                          |                                                              | Substrate 1 Height      | HI    | 59.4490                | $-1$          | Tolerance<br>0.0000 | Minimum<br>59,4490 | Maximum<br>59.4490 | Calculate                |
|------------------------------------------|--------------------------------------------------------------|-------------------------|-------|------------------------|---------------|---------------------|--------------------|--------------------|--------------------------|
| <b>Edge-Coupled Coated Microstrip 1B</b> |                                                              | Substrate 1 Dielectric  | Ert   | 4,2900                 | $-1$          | 0.0000              | 4.2900             | 4,2900             | Calculate                |
|                                          | m<br>EШ                                                      | Lower Trace Width       | W1    | $5,0000$ */            |               | 0.0000              | 5,0000             | 5,0000             |                          |
|                                          |                                                              | Upper Trace Width       | W2    | $5,0000$ e/-           |               | 0.0000              | 5,0000             | 5,0000             | Calculate                |
|                                          |                                                              | Trace Separation        | S1    | $3,1500$ */            |               | 0.0000              | 3,1500             | 3,1500             | Calculate                |
| HH<br>EEN.                               |                                                              | Trace Thickness         | T1    | $1,3780$ $+/-$         |               | 0.0000              | 1,3780             | 1,3780             | Calculate                |
|                                          |                                                              | Coating Above Substrate | Сt    | $0.3940$ */            |               | 0.0000              | 0.3940             | 0.3540             |                          |
|                                          | WI                                                           | Coating Above Trace     | C2    | $0.3340$ $^{*/-}$      |               | 0.0000              | 0.3940             | 0.3940             |                          |
| www.polarinstruments.com                 |                                                              | Coating Between Traces  | C3    | $0.3940$ $\rightarrow$ |               | 0.0000              | 0.3940             | 0,3940             |                          |
|                                          |                                                              | Coating Dielectric      | CEr   | 3,5000                 | $\frac{1}{2}$ | 0.0000              | 3.5000             | 3,5800             |                          |
| Notes:<br>Add your comments here         | Interface Stule<br><b>C.</b> Standard<br>F Extended          | Differential Impedance  | Zdiff | 100.41                 |               |                     | 100.41             | 100.41             | <b>Laksulate</b><br>More |
|                                          | G.S. Convergence:<br>F Fine [Slower]<br>Coasse (Faster)<br>c |                         |       |                        |               |                     |                    |                    |                          |

*Рисунок 3 Результат расчета в Polar SI9000 для двухслойной печатной платы*

Для проведения расчета ширины дифференциальных проводников и расстояния между ними в программе HyperLynx необходимо импортировать исследуемую ПП из среды проектирования (в данном случае Altium Designer). Затем необходимо

ввести значения толщин каждого слоя ПП, а также значения диэлектрической проницаемости препрегов (ядра) и маски. На рисунке 4 представлены настройки стека ПП в HyperLynx.

| E              | Stackup Editor       |             |                          |               |                |               |             |          |
|----------------|----------------------|-------------|--------------------------|---------------|----------------|---------------|-------------|----------|
| File           | Help<br>View<br>Edit |             |                          |               |                |               |             |          |
| &<br>Ő         | $\Omega$             | ¥.<br>h     | 二 丁 引<br>团目              |               | 组目目目目          | ß,            |             |          |
| Basic          | Metal<br>Dielectric  | Z0 Planning | Manufacturing            | Custom View   |                |               |             |          |
|                | Layer Name           | Usage       | <b>Thickness</b><br>mils | Er            | Diff Z0<br>ohm | Width<br>mils | Gap<br>mils | Z0 Curve |
|                |                      | Solder Mask | 0.394                    | 3.5           |                |               |             |          |
| $\overline{2}$ | Top_Layer            | Signal      | 1.378                    | <auto></auto> | 100            |               |             | View     |
| 3              | DE_Top_Layer         | Substrate   | 59.449                   | 4.29          |                |               |             |          |
| 4              | Bottom_Layer         | Signal      | 1.378                    | <auto></auto> | 100            |               |             | View     |
| 5              |                      | Solder Mask | 0.394                    | 3.5           |                |               |             |          |

*Рисунок 4 Стек слоев двухслойной ПП в HyperLynx*

Отличительной особенностью HyperLynx является то, что параметры печатного проводника дифференциальной пары рассчитываются исходя из требуемого значения волнового сопротивления. Результат выводится в виде графика, где на оси абсцисс представлены значения расстояния между

дифференциальными печатными проводниками, а на оси ординат – ширина проводника. Искомые значения, удовлетворяющие заданному волновому сопротивлению, выводятся на графике зеленой линией (рисунок 5).

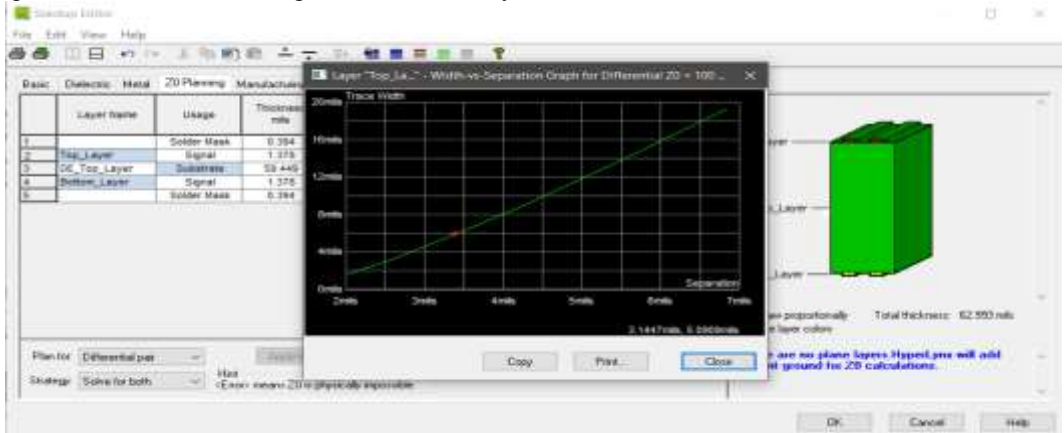

*Рисунок 5 Результат расчета в HyperLynx*

Как видно из координат графика HyperLynx, значения  $W = 5$  мил,  $S = 3.15$  мил, рассчитанные в Polar SI9000, также обеспечивают заданное волновое сопротивление.

Поскольку волновое сопротивление дифференциальной пары зависит от параметров стека печатной платы, то при изменении двухслойной

## 4-layer PCB standard stackup

платы на четырехслойную (с сохранением общей толщины в 1,6 мм), необходимо пересчитать параметры дифференциальной пары. Характеристики четырехслойной печатной платы приведены на рисунке 6 [4].

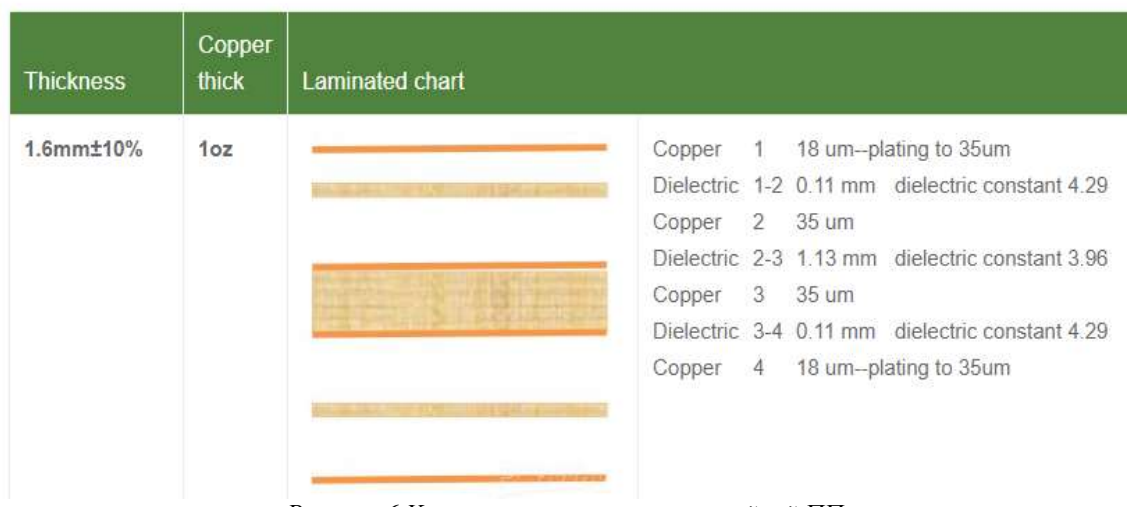

*Рисунок 6 Характеристики четырехслойной ПП*

an a

В САПР Altium Designer настройки стека слоев имеют вид, представленный на рисунке 7.

*Рисунок 7 Параметры стека слоев ПП в Altium Designer*

Для удобства расчетов и округления искомых величин, все значения стека были переведены из миллиметров в милы.

Поскольку исследуемая дифференциальная пара находится на верхнем (а, следовательно, и внешнем) слое, то расчет характеристик дифференциальной пары будет происходить по тем же принципам, что и в предыдущем примере. Единственным отличием является толщина диэлектрического слоя (препрега). Согласно расчетам, приведенным на рисунке 8, требуемое значение волнового сопротивления будет достигнуто при условии, если ширина печатного проводника останется неизменной, а расстояние между проводниками увеличится до 6,1 мил.

22 Slovak international scientific journal # 37, (2020)

|                                          |                               |                         |                |              |       | Tolerance: | Minimum | Maximum |                  |
|------------------------------------------|-------------------------------|-------------------------|----------------|--------------|-------|------------|---------|---------|------------------|
| <b>Edge-Coupled Coated Microstrip 1B</b> |                               | Substrate 1 Height      | H1             | $4.3310 + h$ |       | 0.0000     | 4,3310  | 4.3310  | Calculate        |
|                                          |                               | Substrate 1 Dielectric  | Es1            | 4,2900       | $+1$  | 0.0000     | 4.2900  | 4,2900  | Calculate        |
| cз<br>ce + let                           | 怒<br>ŒΤ.                      | Lower Trace Width       | WI             | 5,0000       | $+/-$ | 0.0000     | 5,0000  | 5,0000  |                  |
|                                          |                               | Upper Trace Width       | W2             | 5,0000       | $+1$  | 0.0000     | 5,0000  | 5,0000  | Calculate        |
| œ                                        |                               | <b>Trace Separation</b> | 51             | 6,1000       | $+1$  | 0.0000     | 6,1000  | 6.1000  | Calculate        |
| H<br>Ert                                 |                               | <b>Trace Thickness</b>  | $^{11}$        | 1,3780       | $+1$  | 0.0000     | 1,3790  | 1,3780  | Calculate        |
|                                          |                               | Coating Above Substrate | CT             | $0.3940 -$   |       | 0.0000     | 0.3940  | 0,3940  |                  |
|                                          | Wit                           | Coating Above Trace     | C2             | 0.3940       | $+1$  | 0.0000     | 0.3940  | 0.3940  |                  |
| www.polarinstruments.com                 |                               | Coating Behveen Traces  | C <sub>3</sub> | $0.3940$ */- |       | 0.0000     | 0,3940  | 0,3940  |                  |
|                                          |                               | Coating Dielectric      | <b>CEr</b>     | $3.5000 + h$ |       | 0.0000     | 35000   | 3,5000  |                  |
| Notes                                    |                               |                         |                |              |       |            |         |         |                  |
| Add your comments here                   | Interface Style<br>C Standard | Differential Impedance  | Zdiff          | 100.13       |       |            | 100.13  | 100.13  | <b>Calculate</b> |
|                                          | G Extended                    |                         |                |              |       |            |         |         | More             |
|                                          | G.S. Convergence              |                         |                |              |       |            |         |         |                  |
|                                          | G Fine (Slower)               |                         |                |              |       |            |         |         |                  |
|                                          | C Course (Faster)             |                         |                |              |       |            |         |         |                  |

*Рисунок 8 Результат расчета в Polar SI9000 для четырехслойной печатной платы*

Для проведения расчетов в HyperLynx необходимо заново экспортировать файл с четырехслойной печатной платой из САПР, где ведется разработка ПП. Еще одной особенностью работы в HyperLynx является настройка сигнальных слоев и слоев с полигонами: в колонке «Использование» необходимо указать его назначение. Значение волнового сопротивление необходимо указать только

для конкретного слоя, на котором расположена исследуемая дифференциальная пара. Значения волнового сопротивления, введенные для других слоев, не влияют на результаты исследования. На рисунке 9 представлены настройки стека ПП в HyperLynx.

|                | Stackup Editor       |                |                          |               |                            |               |             |          |
|----------------|----------------------|----------------|--------------------------|---------------|----------------------------|---------------|-------------|----------|
| File           | Edit<br>Help<br>View |                |                          |               |                            |               |             |          |
| 6 A            | O <sub>0</sub>       | $\frac{1}{40}$ | 电图临 二十 计 但言言言言           |               |                            | P.            |             |          |
| Basic          | Dielectric Metal     | Z0 Planning    | Manufacturing            | Custom View   |                            |               |             |          |
|                | Layer Name           | Usage          | <b>Thickness</b><br>mils | Er            | Diff Z <sub>0</sub><br>ohm | Width<br>mils | Gap<br>mils | Z0 Curve |
|                |                      | Solder Mask    | 0.394                    | 3.3           |                            |               |             |          |
| $\overline{2}$ | Top_Layer            | Signal         | 1.378                    | <auto></auto> | 100                        |               |             | View     |
| 3              | DE_Top_Layer         | Substrate      | 4.331                    | 4.29          |                            |               |             |          |
| 4              | Layer_1              | Plane          | 1.378                    | <auto></auto> | 75                         |               |             | View     |
| 5              | DE_Layer_1           | Substrate      | 44.488                   | 3.96          |                            |               |             |          |
| 6              | Layer_2              | Plane          | 1.378                    | <auto></auto> | 75                         |               |             | View     |
| 7              | DE_Layer_2           | Substrate      | 4.331                    | 4.29          |                            |               |             |          |
| 8              | Bottom_Layer         | Signal         | 1.378                    | <auto></auto> | 100                        |               |             | View     |
| 9              |                      | Solder Mask    | 0.394                    | 3.3           |                            |               |             |          |

*Рисунок 9 Стек слоев четырехслойной ПП в HyperLynx*

График допустимых значений ширины дифференциальных печатных проводников и расстояния между ними приведен на рисунке 10.

Slovak international scientific journal # 37, (2020) 23

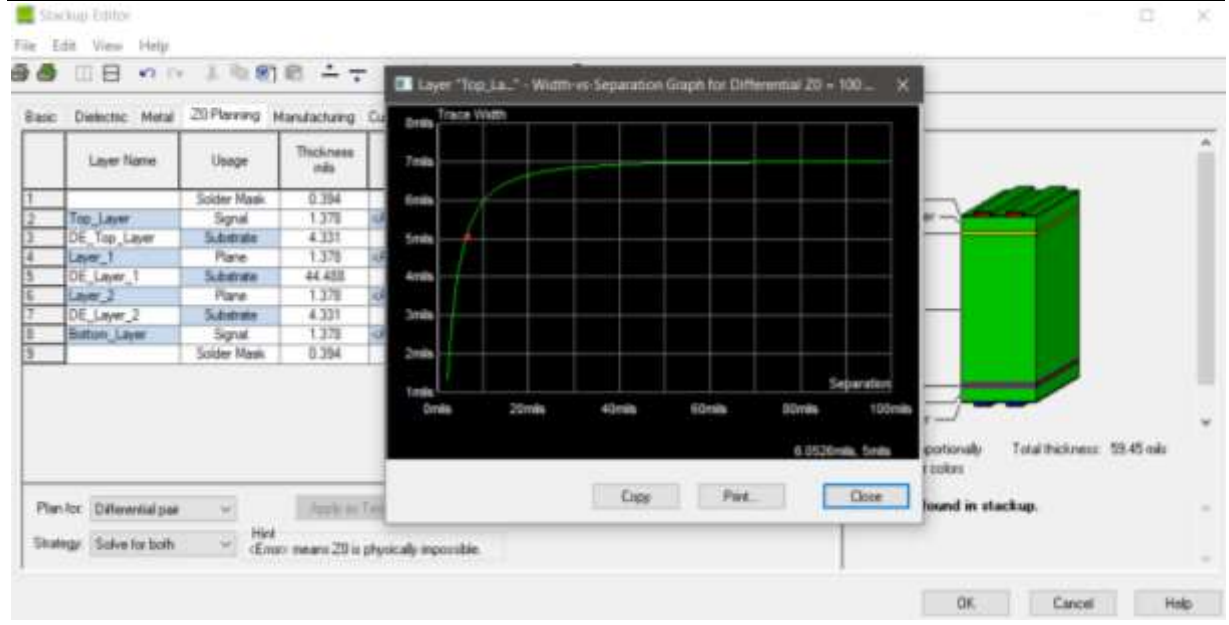

*Рисунок 10 Результат расчета в HyperLynx*

Как видно из координат графика, значение, рассчитанное в Polar SI9000, совпадает с результатами HyperLynx, следовательно, при расчете значений дифференциальной пары может быть использован любой из приведенных САПР.

#### **Заключение**

Polar SI9000 позволяет быстро рассчитать волновое сопротивление дифференциальной пары. Проведение расчетов может быть выполнено на любом этапе проектирования, поскольку для исследования необходимы только параметры стека печатной платы. Однако, при разработке печатной платы может оказаться существенным недостатком невозможность задания фиксированного волнового сопротивления и расчета конкретных значений ширины проводника, и расстояния между ними.

Расчет характеристик дифференциальной пары с учетом требуемого волнового сопротивления в HyperLynx может быть выполнен только при наличии проекта печатной платы с заданным стеком слоев. Причем при изменении количества слоев проект печатной платы, импортированный в HyperLynx, должен быть заменен на новый. Поскольку значение волнового сопротивления является начальным условием при проведении расчета в HyperLynx, результатом исследования параметров дифференциальной пары является график возможных значений ширины печатных проводников и расстояния между ними, что является более удобным для проектировщика.

#### **Список литературы**

1. Исследование влияния дополнительного экранирования кварцевого генератора СВЧ устройств на снижение уровня побочных спектральных составляющих / Г. А. Пискун, В. Ф. Алексеев, П. С. Романовский, А. А. Стануль // Доклады БГУИР. – 2019. – № 5 (123). – С. 12-17. – DOI: http://dx.doi.org/10.35596/1729-7648-2019-123-5-12- 17.

2. Зачем и как использовать дифференциальную передачу сигналов [Электронный ресурс]. – Режим доступа: https://radioprog.ru/post/441. – Дата доступа: 26.01.2020.

3. Кечиев, Л.Н. Математические модели для расчета значений волнового сопротивления микрополосковых линий передачи [Электронный ресурс] / Кечиев Л.Н. [и др.]. – Режим доступа: https://elcut.ru/publications/kechiev2.pdf. – Дата доступа: 26.01.2020.

4. PCBWay Multi-layer laminated structure [Электронный ресурс]. – https://www.pcbway.com/multi-layer-laminated-structure.html. – Дата доступа: 26.01.2020

5. Трундов, А.В. Высокоскоростные печатные платы. Практические рекомендации: справочник начинающего Si Engineer & High Speed PCB Designer / А.В. Трундов. – Москва: Издательские решения, 2019. – 277 с.